# 4G 喷淋灌溉远程控制器 用户手册

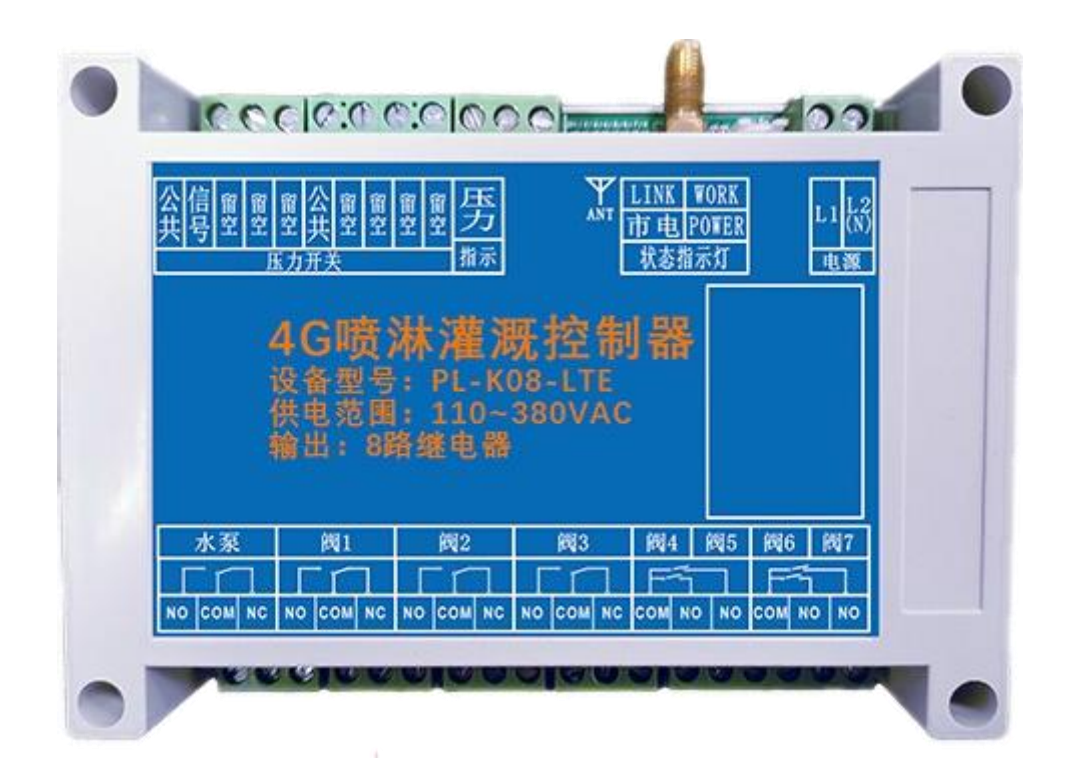

文件版本:Ver4.0

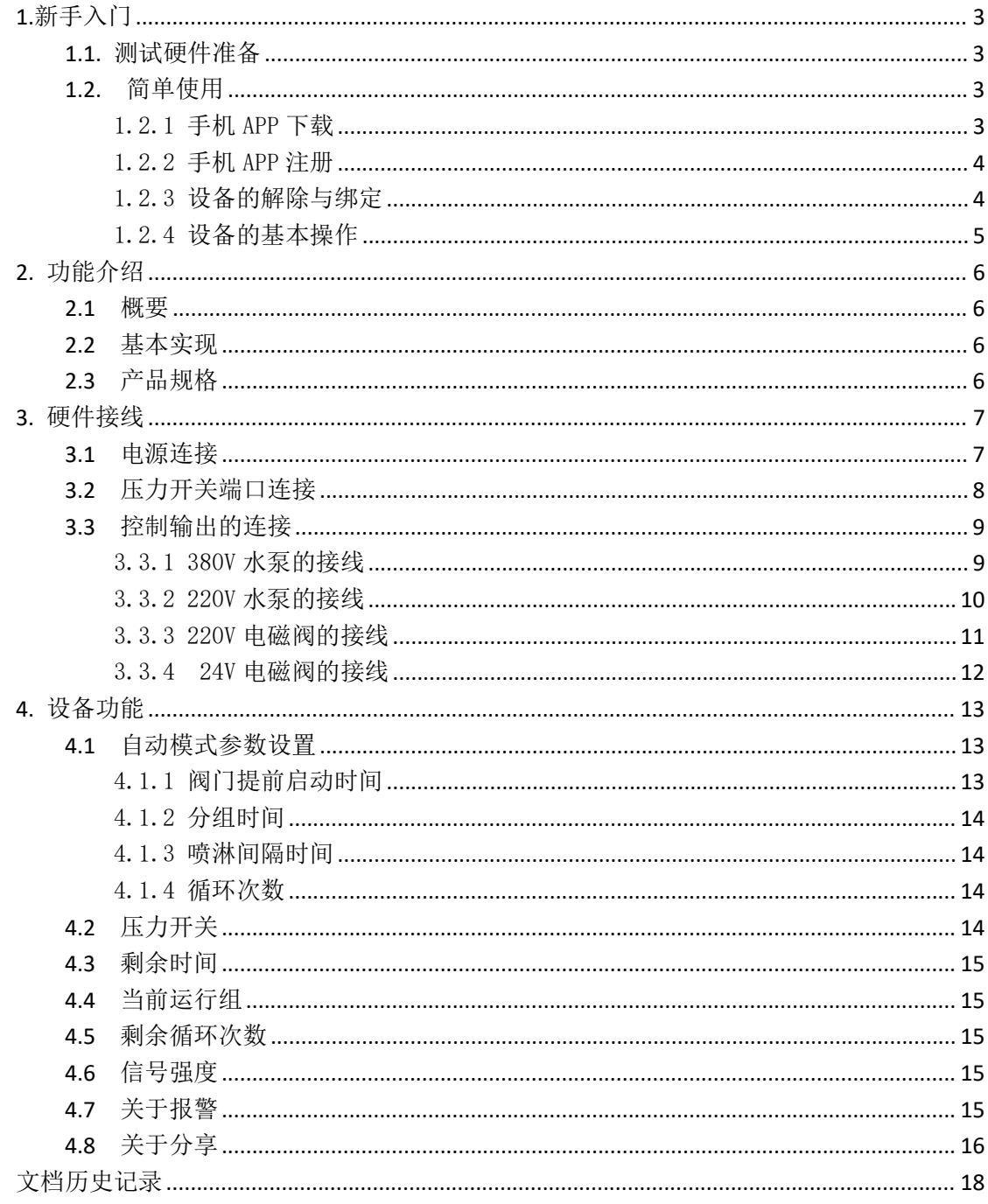

# 目录

# <span id="page-2-0"></span>**1.**新手入门

本章主要针对本产品的快速入门进行了介绍,建议用户系统的阅读本章并 按照指示操作一遍, 将会对本产品有一个系统的认识,用户也可以根据需要 选择章节进行阅读。针对特定的细节和说明,请参考后续章节。

### <span id="page-2-1"></span>**1.1.** 测试硬件准备

本次测试需要准备控制器一台,220VAC 或 380VAC 适配线缆及插头一个, 一根 4G 天线, 硬件示意图如下:

注:物联网卡已内置,客户无需再插卡。

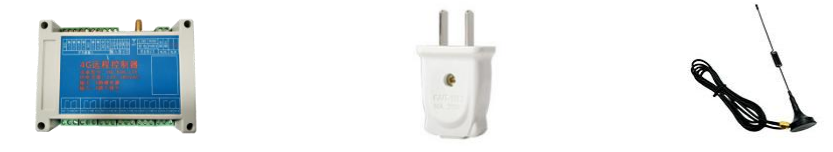

①在断电情况下给设备接上配套天线。 ②通过 220/380VAC 给设备供电。

### <span id="page-2-2"></span>**1.2.** 简单使用

#### <span id="page-2-3"></span>1.2.1 手机 APP 下载

应用市场或者 APP store 搜索点点控下载并安装。

下载安装完成后点击打开,运行 APP 即可,选择允许推送,然后您可以仔细 阅读我们的《服务协议和隐私政策》,来决定是否同意该条款。

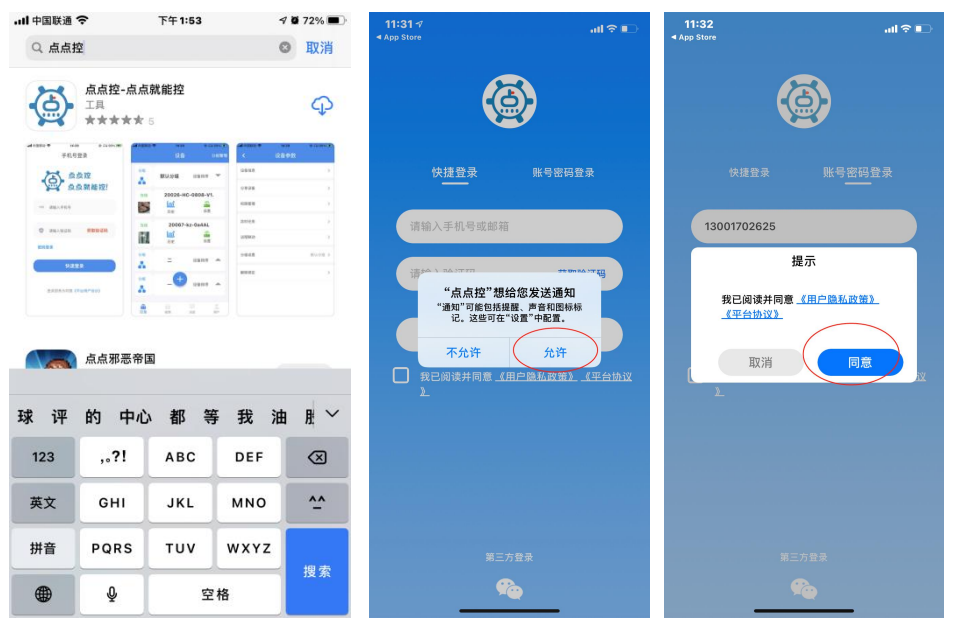

#### <span id="page-3-0"></span>1.2.2 手机 APP 注册

新用户启动 APP 之后,填写手机号或者邮箱账号,收到验证码后填写, 点击确认,即可登录,同时也默认注册成功。

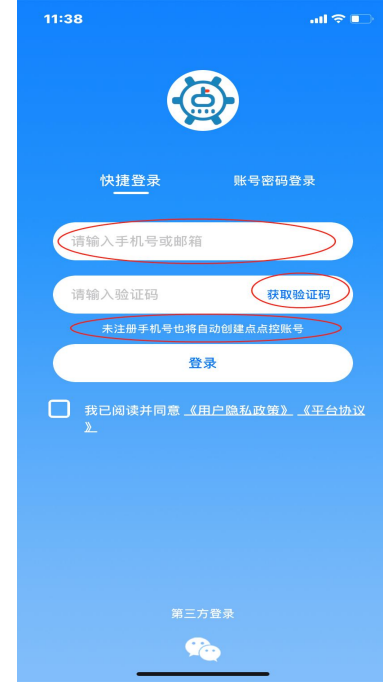

### <span id="page-3-1"></span>1.2.3 设备的解除与绑定

注册完成之后进入软件界面会看到系统中的默认分组中的测试设备,这 是系统自动分配所有用户的体验设备,用户可以点击设备,然后进入设备设 置界面,在此界面用户可以选择解除绑定测试设备。

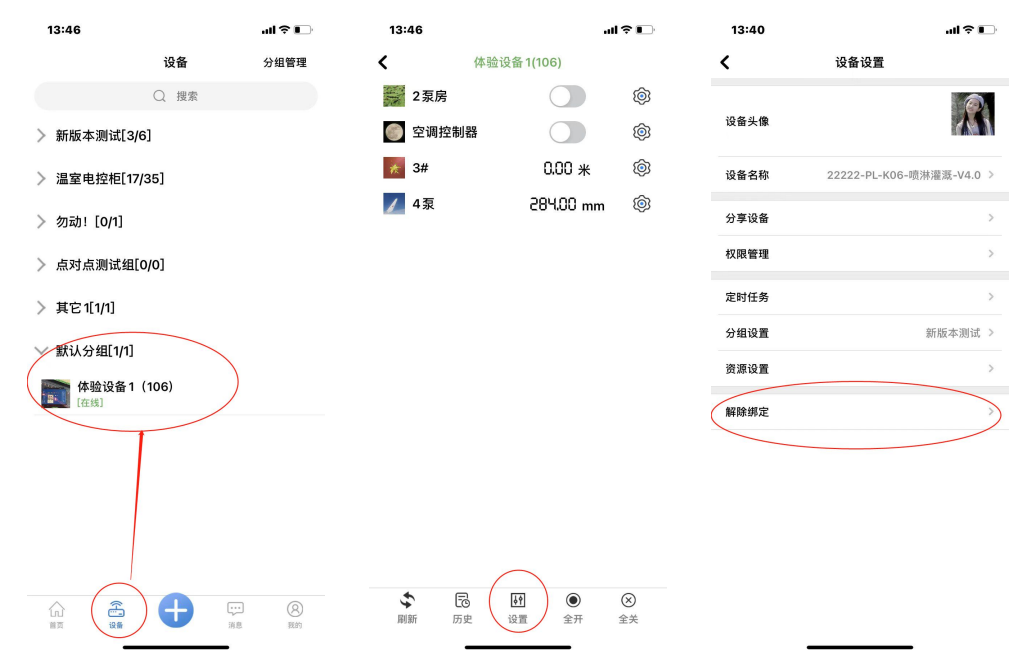

点击 APP 下方的蓝色的"+"即可扫码添加您购买设备上面的二维码, 绑 定成功,实现远程控制。

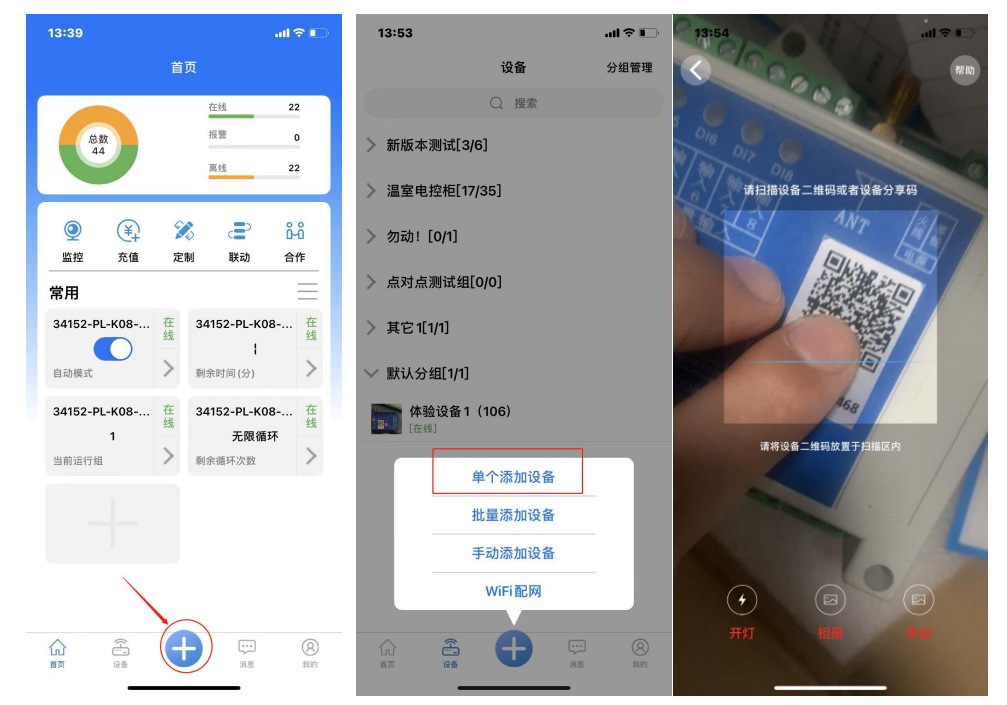

### <span id="page-4-0"></span>1.2.4 设备的基本操作

点击设备左侧图标处,即可进入设备资源界面,可以对设备进行开关操作,如图所示:

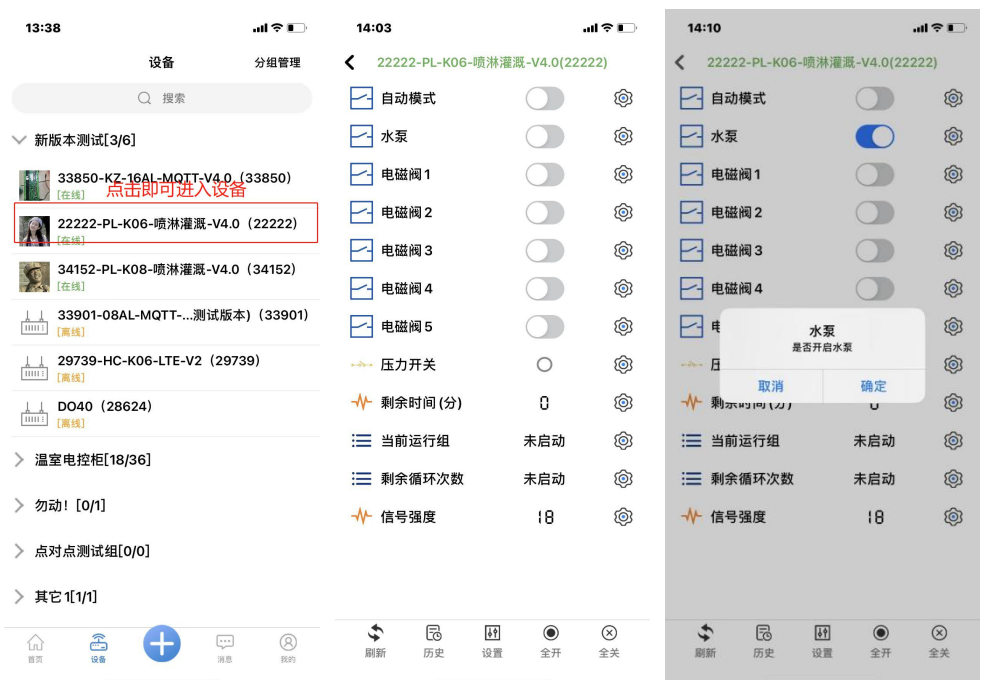

由于本控制器有自动模式存在,点击自动模式开启后,设备会根据您预先设置的参数进入自 动运行, 每一路输出或将不再受手机 APP 控制, 自动模式的参数设置, 详见本文 4.1 章。

# <span id="page-5-0"></span>**2.** 功能介绍

### <span id="page-5-1"></span>**2.1** 概要

4G 喷淋灌溉控制器是我公司开发的专用于农业方面, 方便地实现远程浇水、灌溉、 启停阀门等功能,是小型远程控制场景的理想设备。

4G 喷淋灌溉控制器为 4G 版本(4G 向下兼容),供电方面支持 220V 市电以及 380V 工业用电。目前有 PL-K06-LTE、PL-K08-LTE、PL-K12-LTE 三个型号可以选择。

# <span id="page-5-2"></span>**2.2** 基本实现

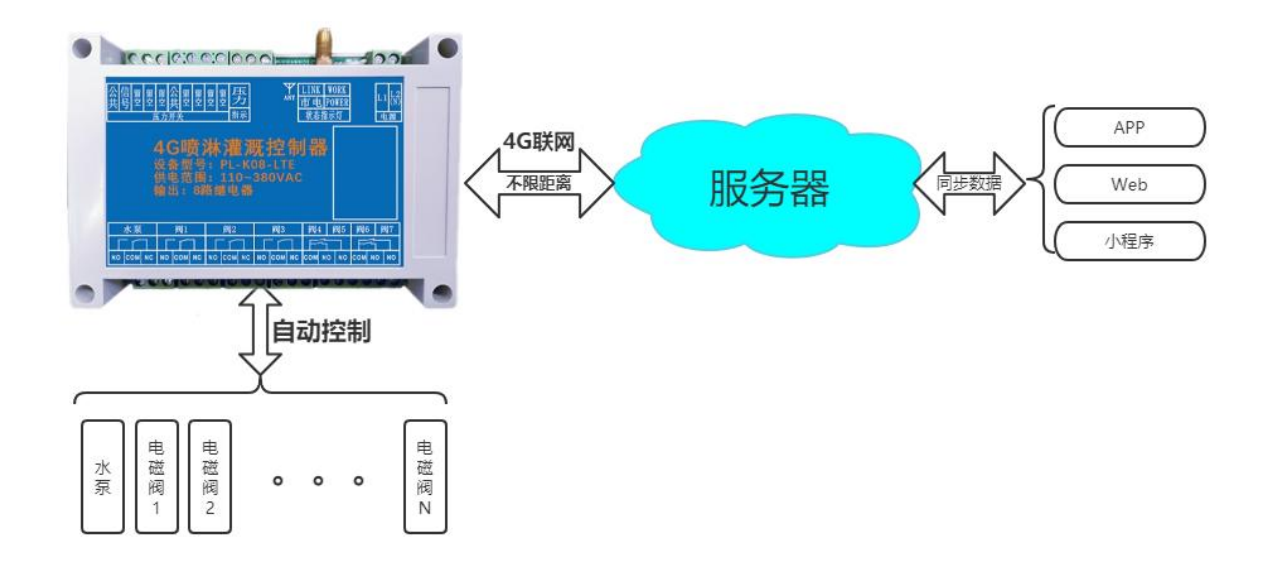

## <span id="page-5-3"></span>**2.3** 产品规格

- PL-K06-LTE (1 泵 5 阀) 尺寸规格: 145\*90\*40 (mm)
- PL-K08-LTE (1 泵 7 阀) 尺寸规格: 145\*90\*40 (mm)
- PL-K12-LTE (1 泵 11 阀) 尺寸规格: 175\*90\*40 (mm)
- 供电接口: 端子式
- 工作电压: 110-380VAC
- 工作电流: 100mA MAX
- 工作温度:-40℃~85℃
- 工作湿度: 10%~90%无凝露
- 继电器: 10A (MAX)

# <span id="page-6-0"></span>**3.** 硬件接线

# <span id="page-6-1"></span>**3.1** 电源连接

控制器支持 **220V 或 380V** 电压供电

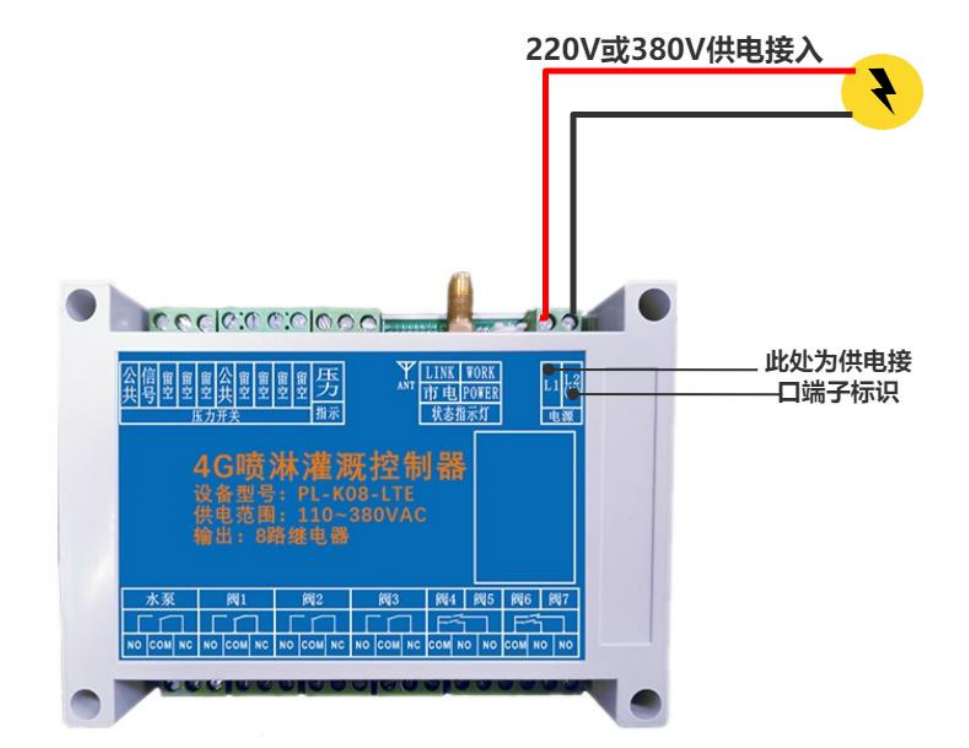

在电源线正常连接后,会有指示灯亮起,一般是通电正常,

控制器的 power 灯常亮, 为红色;

市电接入指示灯在通电 5 秒后常亮,为橙色;

控制器的 work 灯闪亮, 为绿色;

**LINK 灯为联网指示灯,联网成功后为蓝色常亮。**

若蓝色指示灯无法常亮,为控制器未联网成功,可尝试断电重启或者更换更高增益天线\*

# <span id="page-7-0"></span>**3.2** 压力开关端口连接

此处预留压力开关信号接口,其主要作用为: 当压力开关信号触发时, 水泵会被强制 关闭,直到压力开关信号复位后,水泵再继续运行。并且手机 APP 可以看到信号是否触发, 以及可以查看到历史记录。

#### 压力开关不是必须要接的,用户不需要可以不接\*

压力信号的接入为无源开关量信号,可以是电接点压力开关,也可以是 PLC 的干节点 信号,接线示例如下:

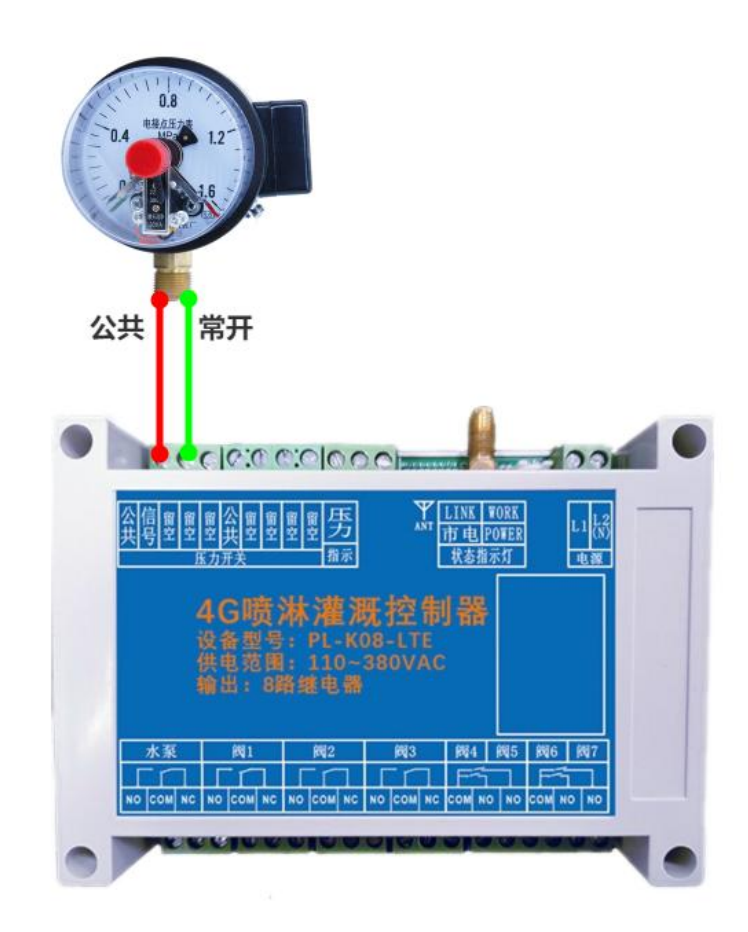

# <span id="page-8-0"></span>**3.3** 控制输出的连接

喷淋灌溉控制器输出接口本身是机械继电器,相当于一个开关,可控制相关负载的电源

线的通断。NO 为常开, COM 为公共, NC 为常闭 (一般不用)。

最大工作电流:7A 最大切换电流:10A

#### <span id="page-8-1"></span>3.3.1 380V 水泵的接线

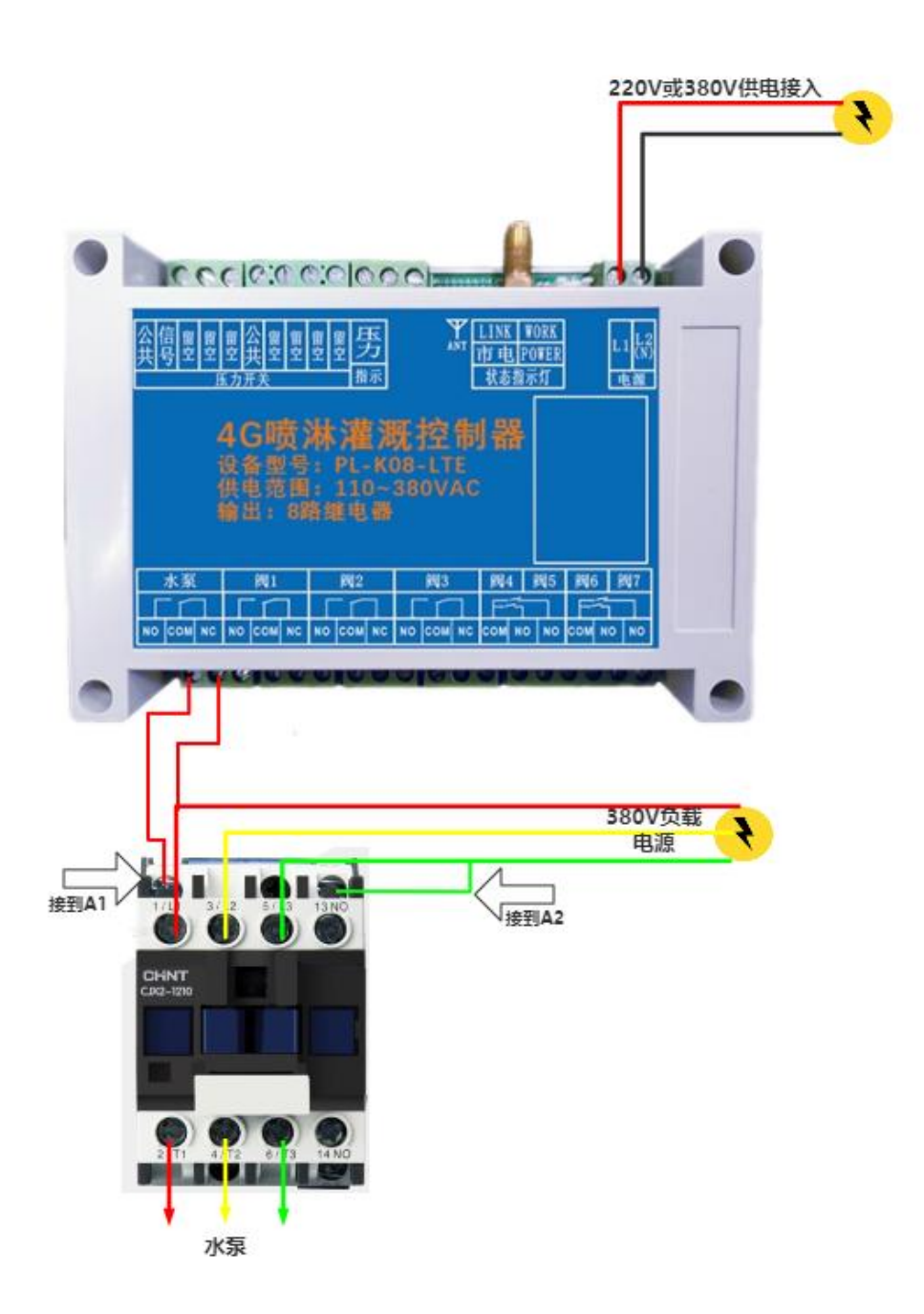

## <span id="page-9-0"></span>3.3.2 220V 水泵的接线

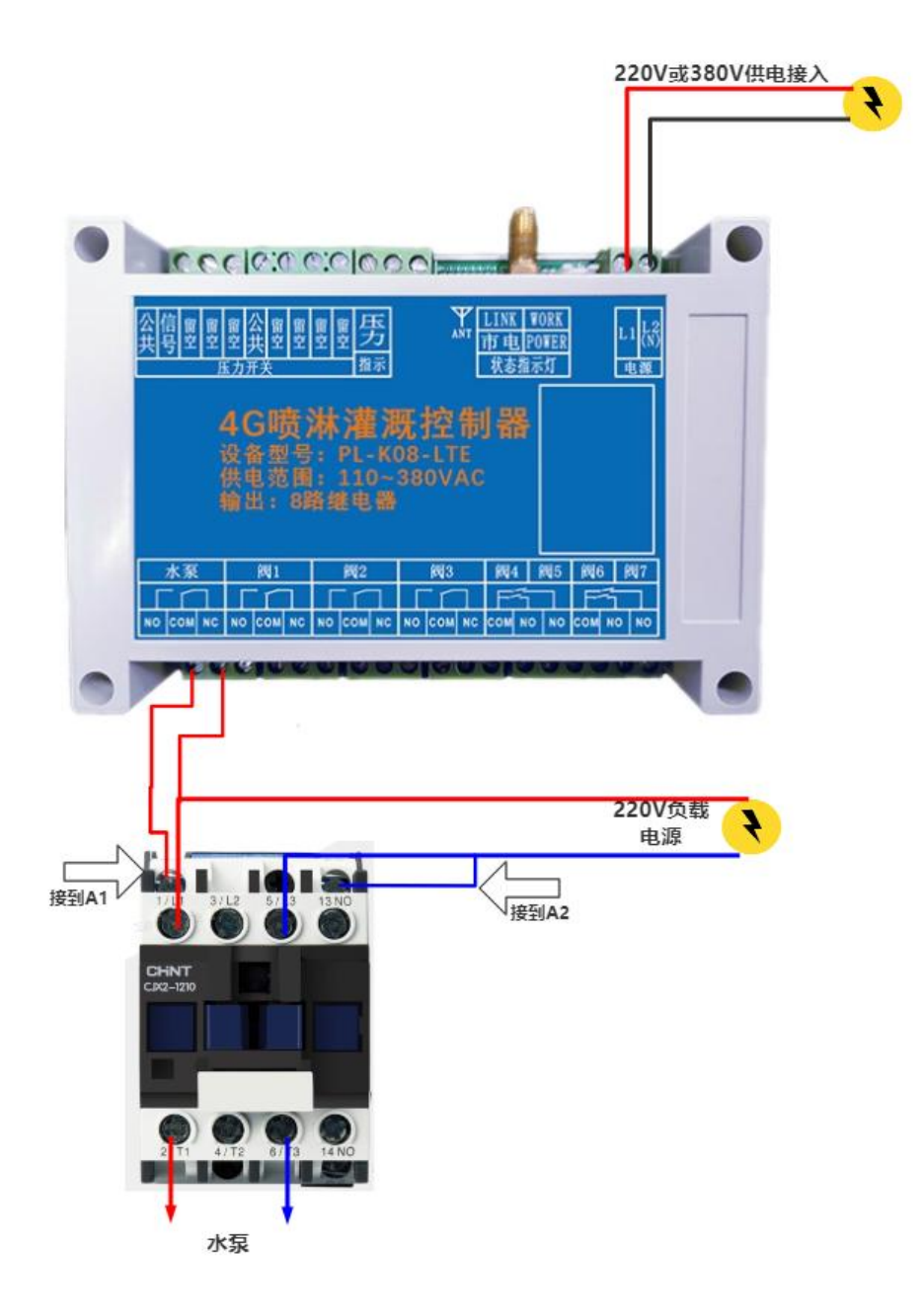

# <span id="page-10-0"></span>3.3.3 220V 电磁阀的接线

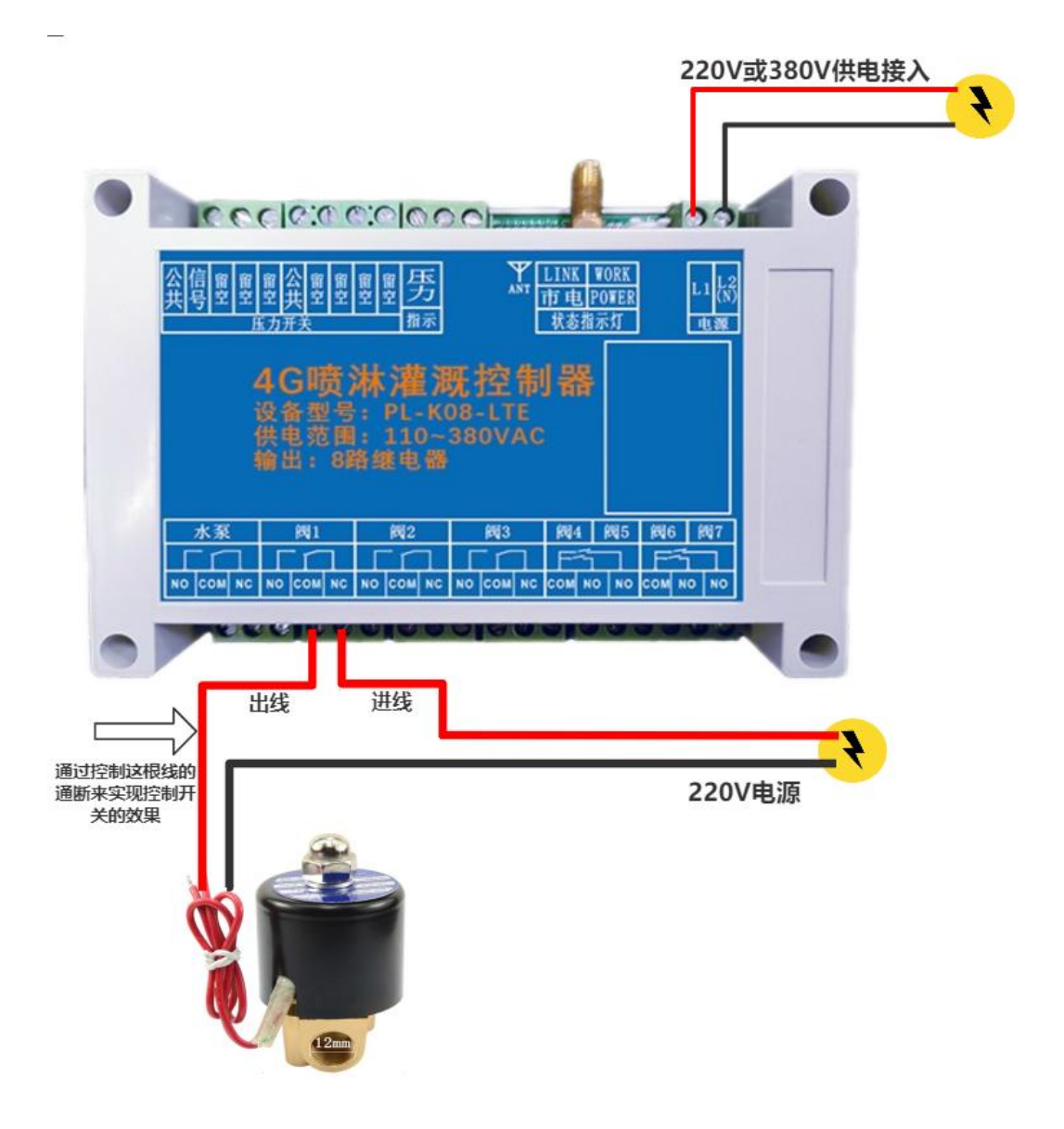

### <span id="page-11-0"></span>3.3.4 24V 电磁阀的接线

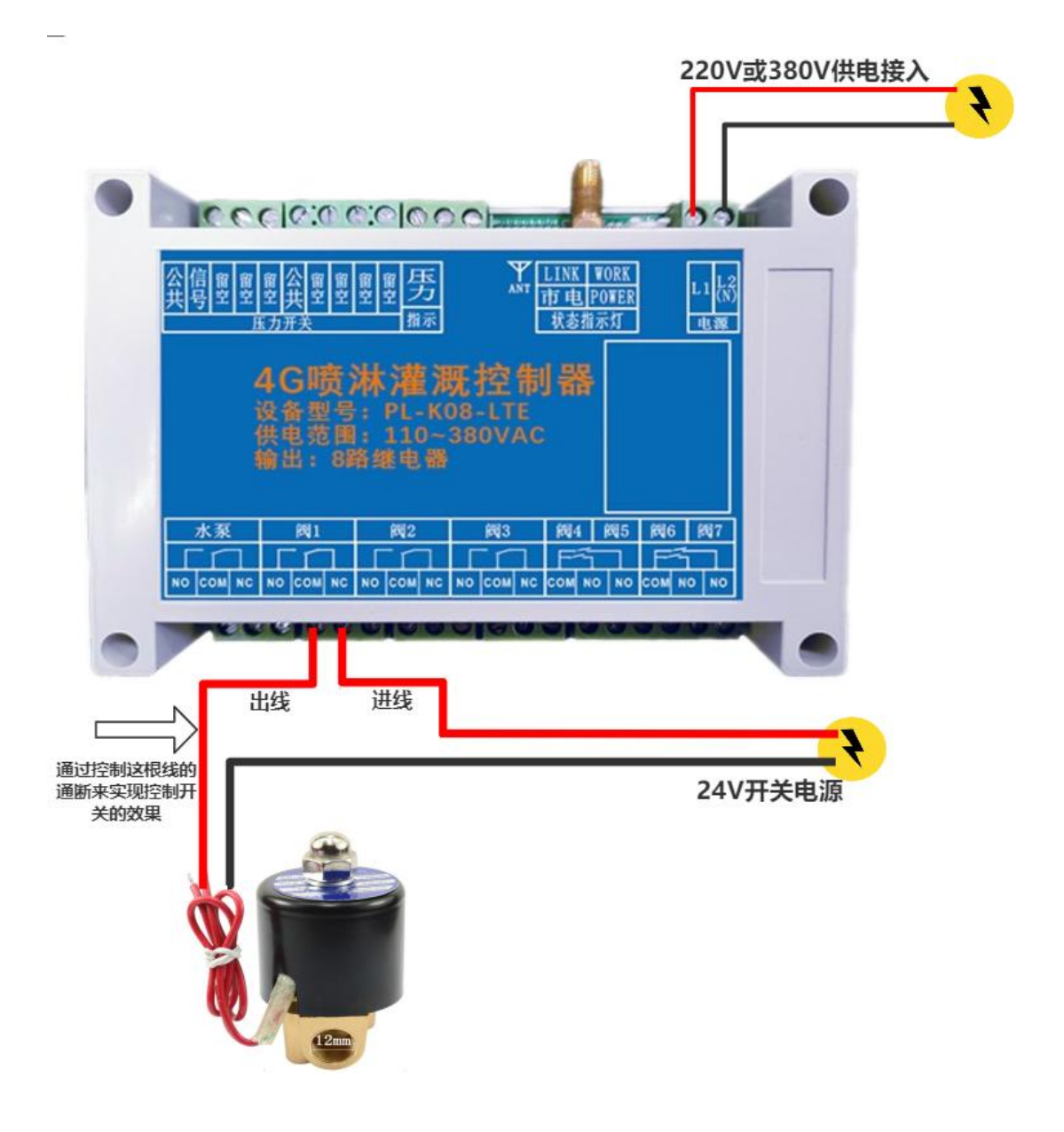

# <span id="page-12-0"></span>**4.** 设备功能

### <span id="page-12-1"></span>**4.1** 自动模式参数设置

可以点击自动模式后面的小齿轮,进入设置自动模式的相关参数。

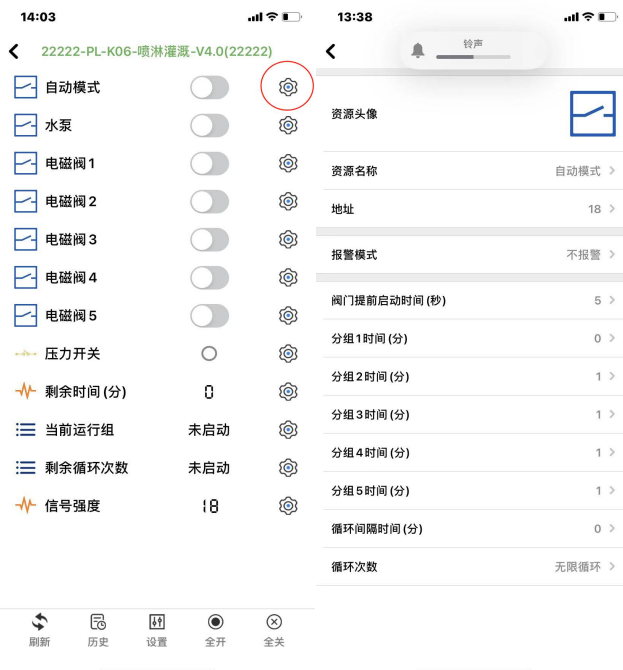

#### <span id="page-12-2"></span>4.1.1 阀门提前启动时间

阀门提前启动时间,主要有以下几点用途:

①当自动模式开始运行时,先开启电磁阀等待 N 秒(阀门提前启动时间)然后开启水  $\overline{\mathcal{R}}$ ;

②先开启下一组电磁阀后,等待 N 秒(阀门提前启动时间)然后关闭上一组正在执行 的电磁阀;

③当最后一组电磁阀运行即将完成时,先关闭水泵,等待 N 秒(阀门提前启动时间) 后关闭最后一组电磁阀;

#### 举例: フィング・シー アンディング あんしゃ かいしん かいしん

设置阀门提前启动时间的值为"5",当打开自动模式运行时,先开启电磁阀 1 等待 5 秒后开启水泵;

电磁阀运行 1 分钟后, 轮到电磁阀 2 打开时, 先打开电磁阀 2, 5 秒后再关闭电磁阀 1; 当所有电磁阀运行即将完成时,先关闭水泵,等待 5 秒后关闭最后一个电磁阀。

#### 参数设置作用:

只要水泵开始供水后,就一直有不少于 1 个的电磁阀保持打开状态,主要目的减小管道 内水压负压,防止爆管等情况的发生。

#### <span id="page-13-0"></span>4.1.2 分组时间

分组时间为每个分组在一个循环周期中喷淋的时间,单位以分钟计算;

每一路的电磁阀可以任意设置分组,可以多个电磁阀在同一个分组内,分组的设置需 要进入每一路电磁阀的设置内修改。

#### <span id="page-13-1"></span>4.1.3 喷淋间隔时间

喷淋间隔时间是指的每个循环喷淋周期之间的间隔时间;举例如下:

当最后一组电磁阀喷淋完成后,等待一定的时间(喷淋间隔时间)然后再从第一组电磁 阀开始喷淋。

注:当循环次数为 1 时,喷淋间隔时间无效。

#### <span id="page-13-2"></span>4.1.4 循环次数

用于设置循环次数,一个周期的标志为第一组电磁阀喷淋开始,以最后一组喷淋结束, 循环次数即为此周期需要执行的次数。

## <span id="page-13-3"></span>4.2 压力开关

压力开关信号,主要作用为:当压力开关信号触发时,水泵会被强制关闭,直到压力开 关信号复位后,水泵再继续运行。若压力信号有输入,则标识将会由灰色变为蓝色。

压力开关联动水泵关闭的功能只在自动模式下有效。

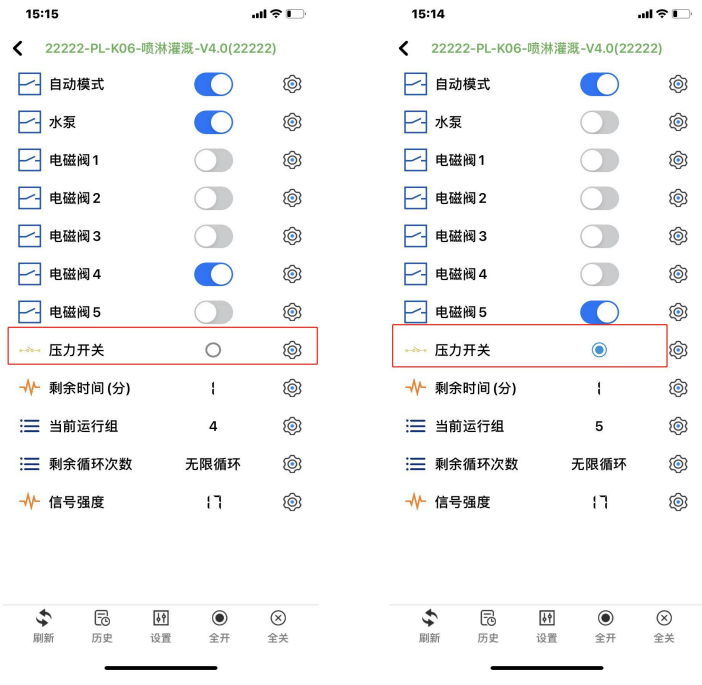

### <span id="page-14-0"></span>4.3 剩余时间

当前分组剩余喷淋时间。

### <span id="page-14-1"></span>4.4 当前运行组

当前正在喷淋的分组。

## <span id="page-14-2"></span>4.5 剩余循环次数

剩余循环喷淋次数。

## <span id="page-14-3"></span>4.6 信号强度

当前控制器 4G 联网的信号强度,一般 15 到 30 为正常,10 到 15 会存在信号不稳定的情况。 10 以下基本无法正常联网。 APP 显示的信号强度不是一直更新,每次设备上线做一次更新。

### <span id="page-14-4"></span>4.7 关于报警

APP 支持手机消息栏推送报警以及短信报警和电话报警的方式,具体如下: ①首先在资源设置中,使能资源报警; ②确保需要接收报警信息的用户,已经具备权限;

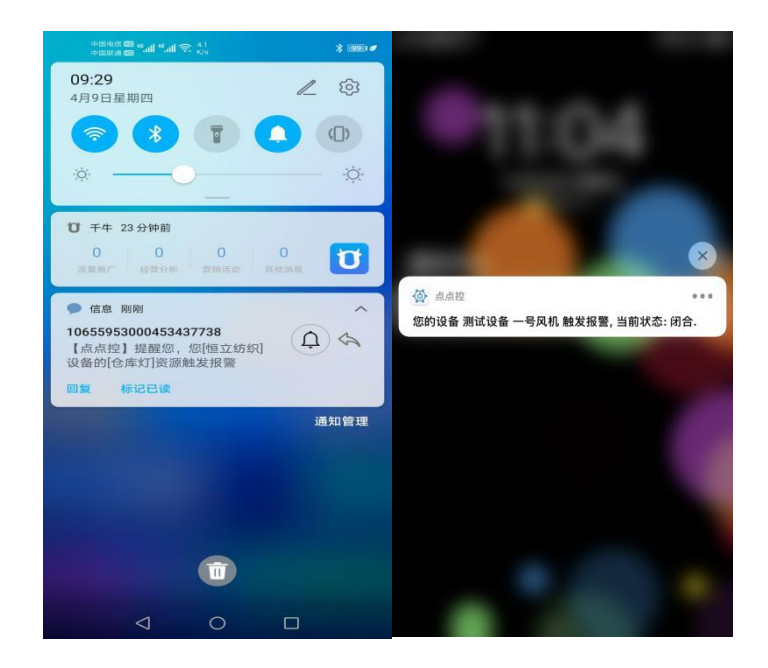

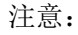

①短信报警和语音报警为收费服务,价格为 **0.1** 元**/**条;

②短信报警和语音报警所需费用从设备的主用户余额中扣除; ③电话报警时,平台拨打成功则会扣除费用,用户若因事未接听也认定拨打成功; ④短时间内,触发多条资源报警时,短信会逐条发送,电话报警只拨打一次。 压力开关,水泵等均可设置闭合或者是断开报警:

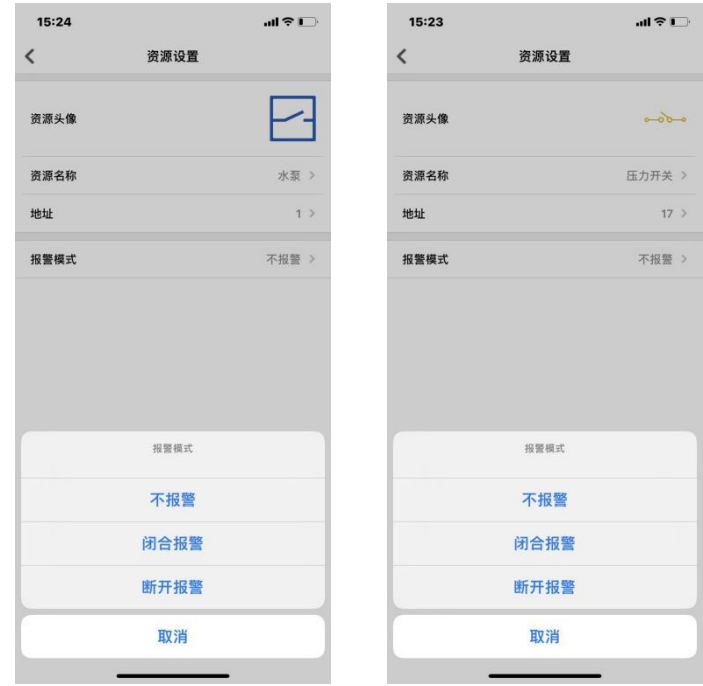

## <span id="page-15-0"></span>4.8 关于分享

同一台控制器可以多人使用,进入设备设置页面,点击"分享设备",其他人再添加设 备的时候扫描主用户分享的二维码即可。

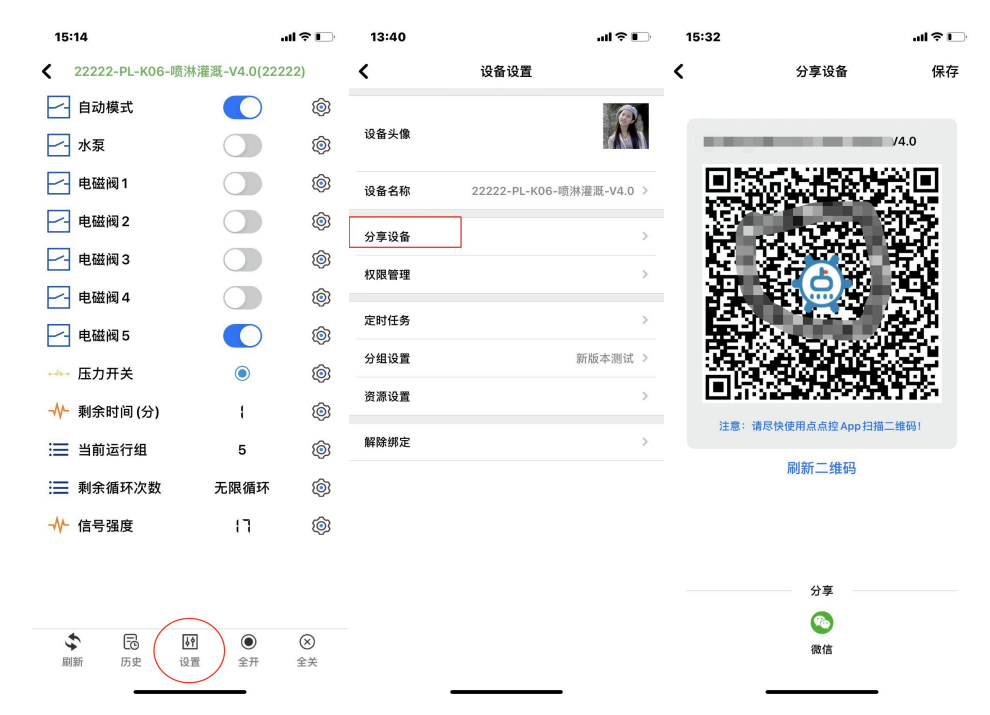

主用户也可以根据分享的设备设置相应的权限,如:报警的启用,设备操作的权限等。

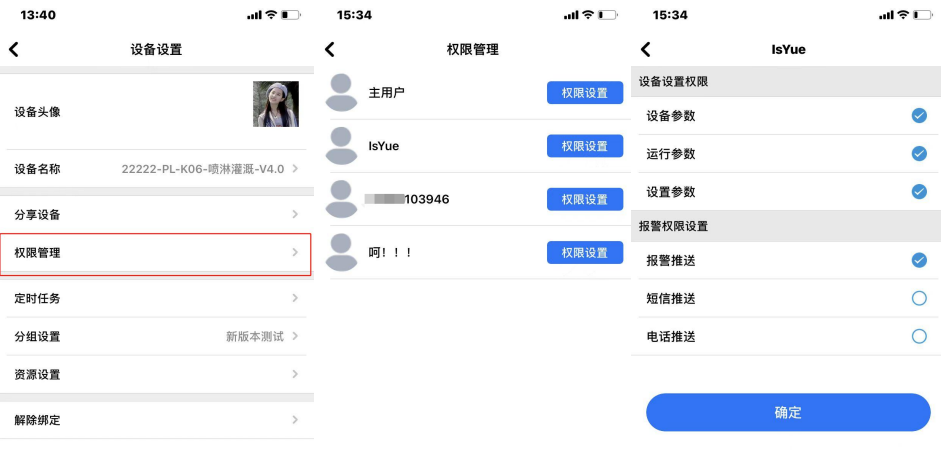

<span id="page-17-0"></span>文档历史记录

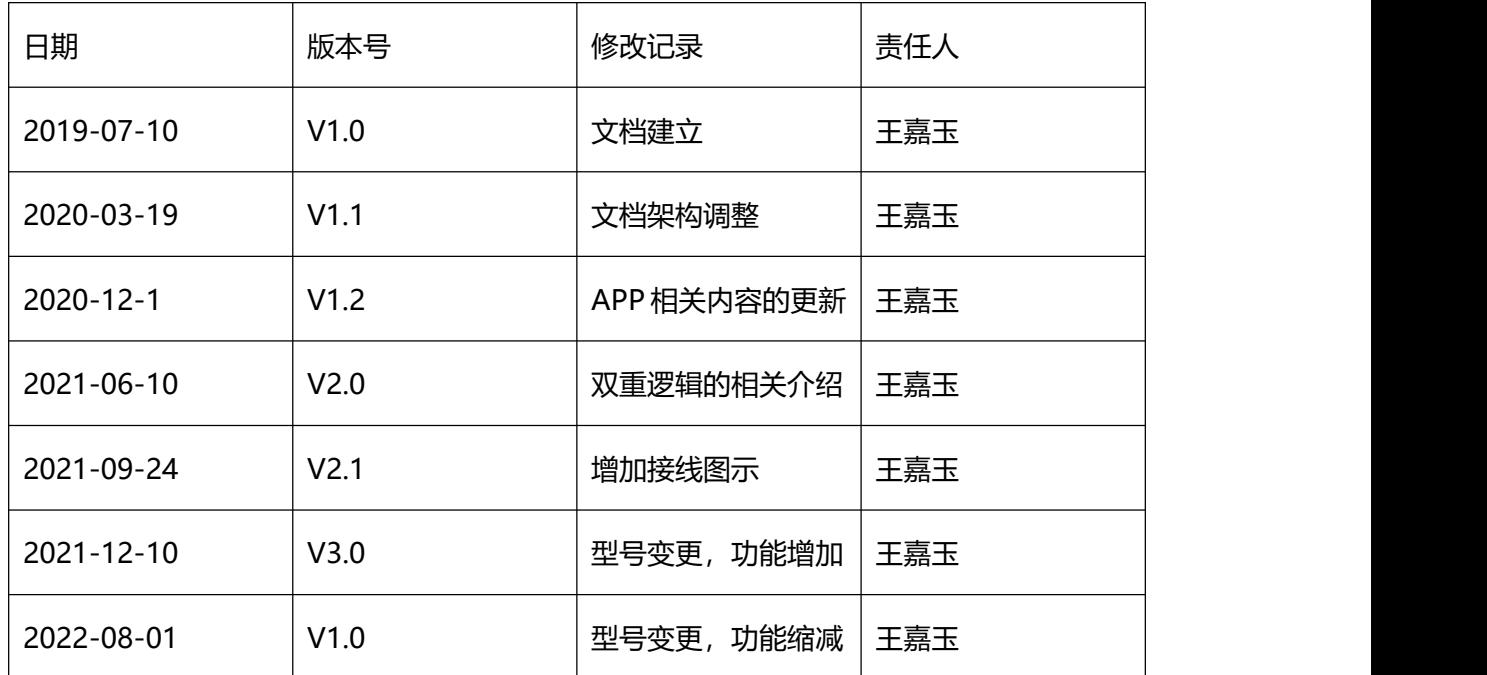